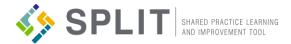

## **GETTING STARTED WITH SPLIT**

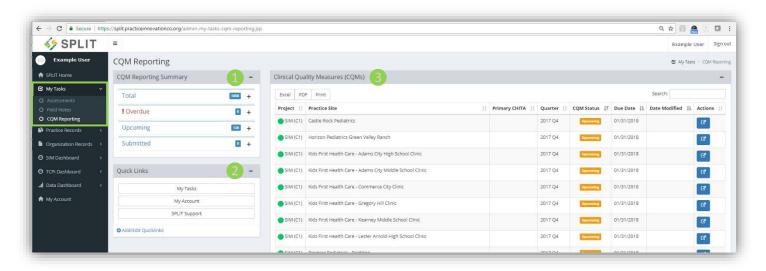

## My Tasks - CQM Reporting Page

The CQM Reporting page is found in the 'My Tasks' section in the main SPLIT navigation, and is the main place for all SPLIT users who are participating in an initiative to go to view and complete CQM Reporting requirements. The modules found on this page include: CQM Reporting Summary, Quick Links, and Clinical Quality Measures. For additional questions or assistance contact: http://bit.ly/PracticeInnovationSupport

CQM Summary

Quick Links

This module summarizes the total, overdue, upcoming, and submitted CQMs a user has in SPLIT. Users can click on any of these sections to expand and view additional task details.

• CQM tasks are in order of due date with past or upcoming dates appearing at the top.

Quick Links lets users setup links to their favorite and frequently accessed pages and/or practice transformation resources in and out of SPLIT.

Setup frequently accessed resources from the Practice Innovation Program Resource Hub to have easy access to useful initiative information.

Pages like 'Practice Site Roster' or 'Organization Members' can be setup as Quick Links to remind users to keep these items accurate and updated.

Quick Links can be rearranged under Add/Edit

• Users can give unique and meaningful names for each of the Quick Links that they create

• The Quick Links module appears on multiple pages: SPLIT Home, Assessments, Field Notes, and CQM Reporting.

The Clinical Quality Measures (CQMs) module is the go to place for users to view and access initiative CQM related tasks that need to be

This module displays the following information for the tasks listed: Project, Practice Site, Primary CHITA, Quarter, CQM Status, Due Date, and Date Modified. The Excel/PDF/Print buttons in the upper right of the module can be used to export a document of the CQMs listed in the module.

The arrow icon in the 'Actions' column allows users to view and re-access CQM Reporting surveys until they are submitted.

completed for practice sites.

- Click this action icon to start or resume an assessment/survey. Assessments will open in a new browser window or tab.
- The search function can be used in each module to narrow or find a specific task.
- CQM Reporting tasks can be sorted by clicking the arrow icon in column headers. Only one sort option can be used at a time, but search and sort can be used together to filter and organize multiple tasks.

Clinical Quality Measures (CQMs)